# ENKELE NUTTIGE FUNCTIES VOOR MAC & IPHONE DE GARVE - 8 DECEMBER 2023

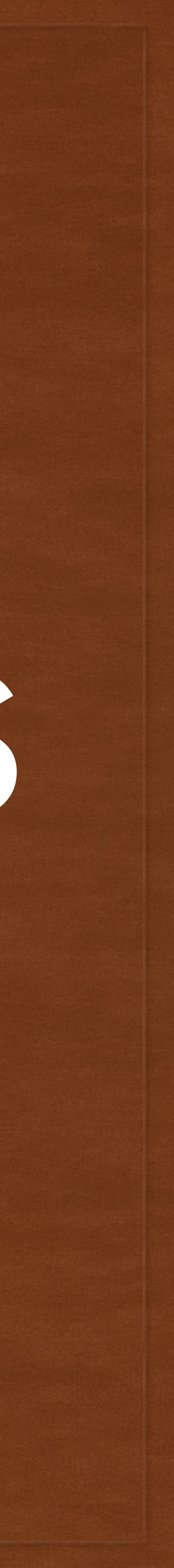

## ASB 8/12/2023

### Enkele nuttige functies voor de Mac en de iPhone

Deze presentatie werd door Viviane Van Pottelberghe voorbereid maar niet toegelicht op de vergadering van 8/12/2023 omdat de vermelde functies betrekking hebben op INSTELLINGEN, een onderwerp dat in 2024 maandelijks aan bod zal komen.

De presentatie blijft echter wel beschikbaar op de website. Mocht je hieromtrent vragen hebben, laat het ons weten via het [contactformulier](https://www.appleseniorenbrugge.be/contacteer-ons/) op de website.

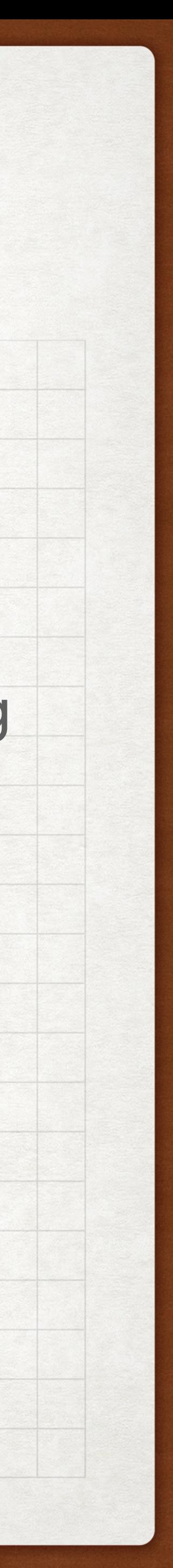

### ENKELE NUTTIGE FUNCTIES VOOR DE MAC & MACBOOK ASB 8/12/2023

om je gebruikservaring te verbeteren met macOS Ventura.

Ctrl-klik op een vrije plek op je bureaublad / kies *ruim op* (= icoontjes gesorteerd)*.* 

- Ruim je bureaublad op: Nog teveel bestanden? kies *Gebruik stapels* (= opgeruimd staat netjes)
- Beperk het tracken van je IP-adres: geheim gehouden als je Mail of Safari gebruikt

Ga naar de App *Systeeminstellingen* / *Wifi* / kies *Details* (naast het netwerk waarmee je verbonden bent). Activeer *Beperk IP-adrestracking* = je IP-adres wordt

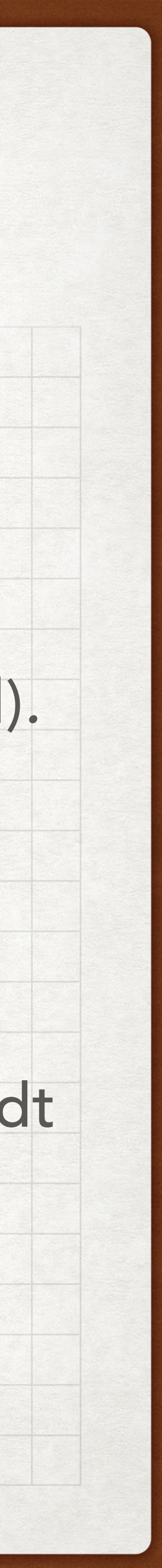

### ENKELE NUTTIGE FUNCTIES VOOR DE MAC & MACBOOK ASB 8/12/2023

om je gebruikservaring te verbeteren met macOS Ventura.

• Verbeter je privacy in Mail mail niet leest.

Ga naar *Mail* / *Instellingen* / *Privacy* / activeer de optie *Bescherm activiteiten in Mail* = je IP-adres wordt verborgen + afbeeldingen worden geopend, ook als je de

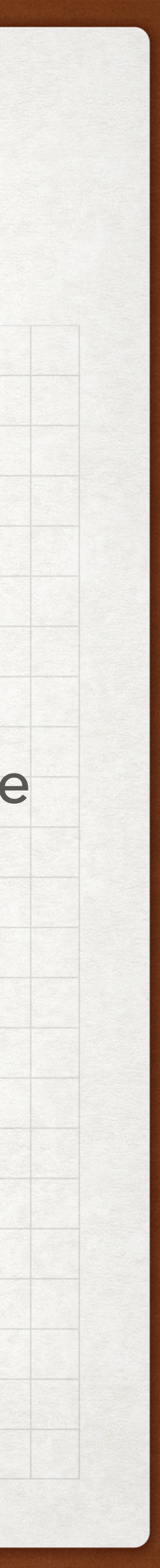

Voordeel: omdat meer mensen deze functie gebruiken, worden de resultaten 'vervalst' en weet niemand of je daadwerkelijk een mailtje hebt geopend of niet.

### ENKELE NUTTIGE FUNCTIES VOOR DE MAC & MACBOOK ASB 8/12/2023

om je gebruikservaring te verbeteren met macOS Ventura.

• (Bijna) nooit meer captcha's (= testen of je echt een mens bent) invullen: Ga naar de App *Systeeminstellingen* / *Apple ID* / *Wachtwoord en beveiliging* / controleer of *Automatische verificatie* geactiveerd is.

Met deze optie hoef je geen captcha's meer in te vullen. iCloud laat aan de websites weten dat jij een echte gebruiker bent, gekoppeld aan een Apple ID waarvan is bewezen dat jij hem echt gebruikt. Dit werkt al op zo'n 90 % van de

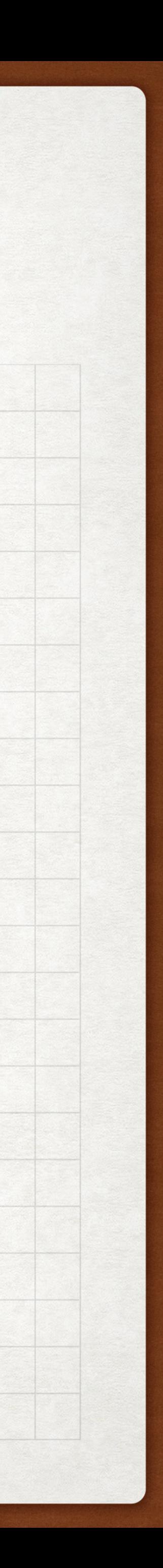

websites wereldwijd.

om je gebruikservaring te verbeteren met iOS 16.

- Schakel app-beoordelingen uit: Open *Instellingen* / *App Store* /
	- schakel *Beoordelingen en recensies* uit.
	-

= je wordt nooit meer gevraagd om een beoordeling of review te schrijven.

• schakel eventueel *Automatische downloads via je mobiele data* uit.

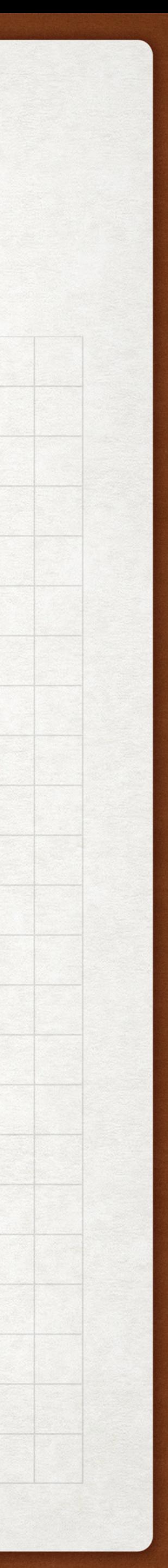

om je gebruikservaring te verbeteren met iOS 16.

• Tik daar op *Nieuwe gegevens* en schakel de *bovenste optie Push* uit. = mailtjes worden dan niet meteen naar je iPhone gestuurd zodra ze op

- Schakel push-meldingen uit: Open *Instellingen* / *Mail* / *Accounts*
	- de server binnenkomen.
	- en batterij.

• Klik je onderaan op *Handmatig* = handigere instelling voor je databundel

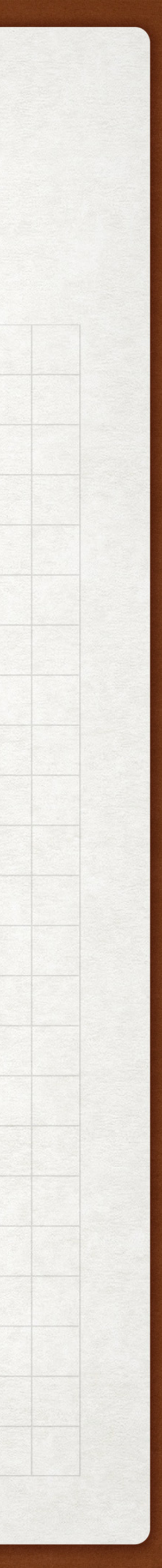

om je gebruikservaring te verbeteren met iOS 16.

Open *Instellingen* / *Mobiel Netwerk /* tik op *Opties mobiele data / gesprekken en data* / wijzig de optie van '5G aan' of '5G automatisch' naar

- Schakel 5G uit voor meer batterij: '*LTE*' of '*4G'*
- Beperk je IP-adrestracking: *Beperk IP-adrestracking* in = verbergt je IP-adres voor bekende trackers in Mail en Safari.

Open *Instellingen* / *Mobiel Netwerk* / tik op *Opties mobiele data / Schakel*

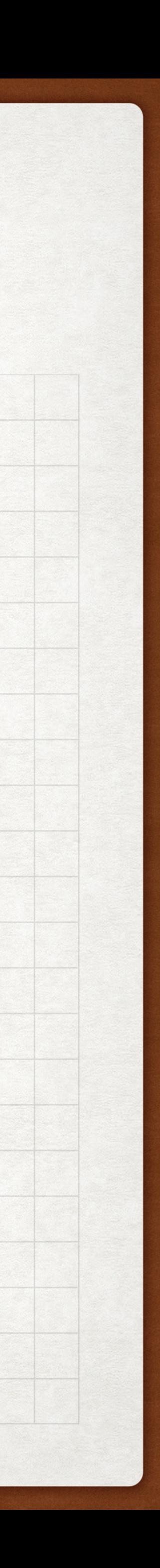

om je gebruikservaring te verbeteren met iOS 16.

- Maak Safari nog veiliger: Open *Instellingen* / *Safari* /
	- zet *Voorkom cross-site tracking* aan
	- zet *Verberg IP-adres / Voor trackers* aan
	- schakel *Meld frauduleuze websites* in

= om je privacy beter te beschermen als je Safari gebruikt

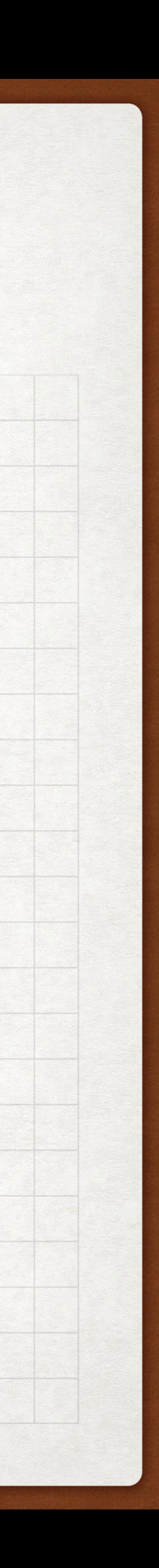

om je gebruikservaring te verbeteren met iOS 16.

- Schakel de leesbewijzen uit: Open *Instellingen* / *Berichten* / schakel de optie *Stuur leesbewijzen* uit = als je niet wilt dat mensen weten wanneer je hun sms hebt gelezen
- Schakel autocorrectie uit: fouten maakt

Open *Instellingen* / *Algemeen* / *Toetsenbord* / schakel *Autocorrectie* uit = je vermijdt dat autocorrectie je spelfouten verbetert en/of zelf hilarische

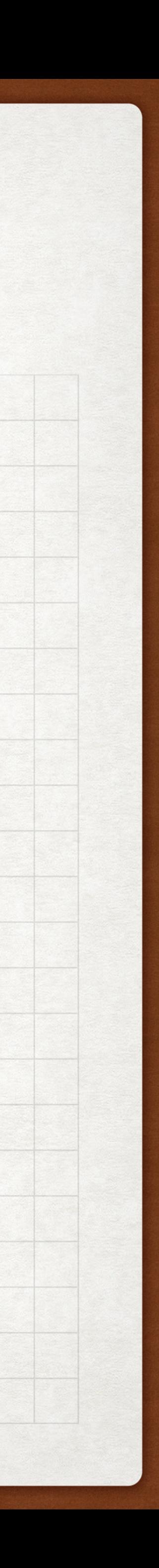

om je gebruikservaring te verbeteren met iOS 16.

• Maak Face ID veiliger: *voor Face ID*

Open *Instellingen* / *Face ID en toegangscode* / activeer je *Aandacht vereist* 

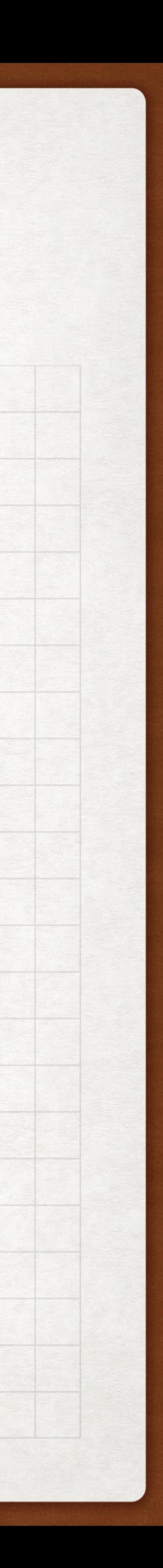

Dit maakt dat je je iPhone alleen kunt ontgrendelen als je actief naar het scherm kijkt.

• Activeer daarnaast ook *Voorzieningen aandachtsdetectie*

zodat je iPhone-scherm alleen automatisch uitgaat als je er niet naar kijkt.